## 導波管校正キットの ファイル作成

ローデ・シュワルツ・ジャパン株式会社

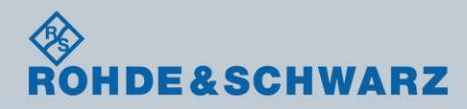

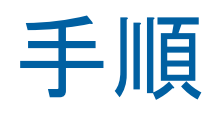

## $CAL$ キー  $\rightarrow$  Cal Kits

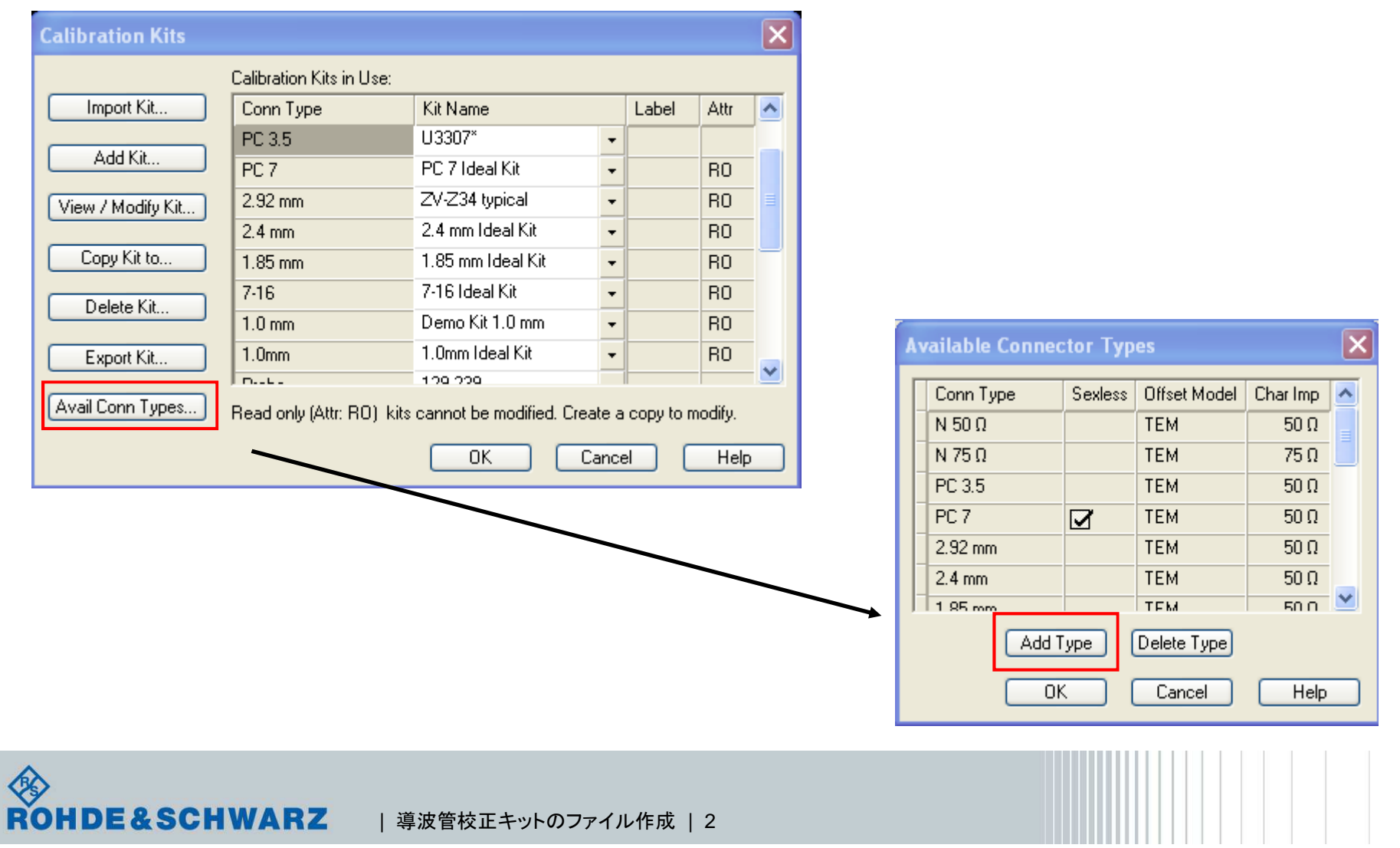

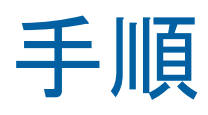

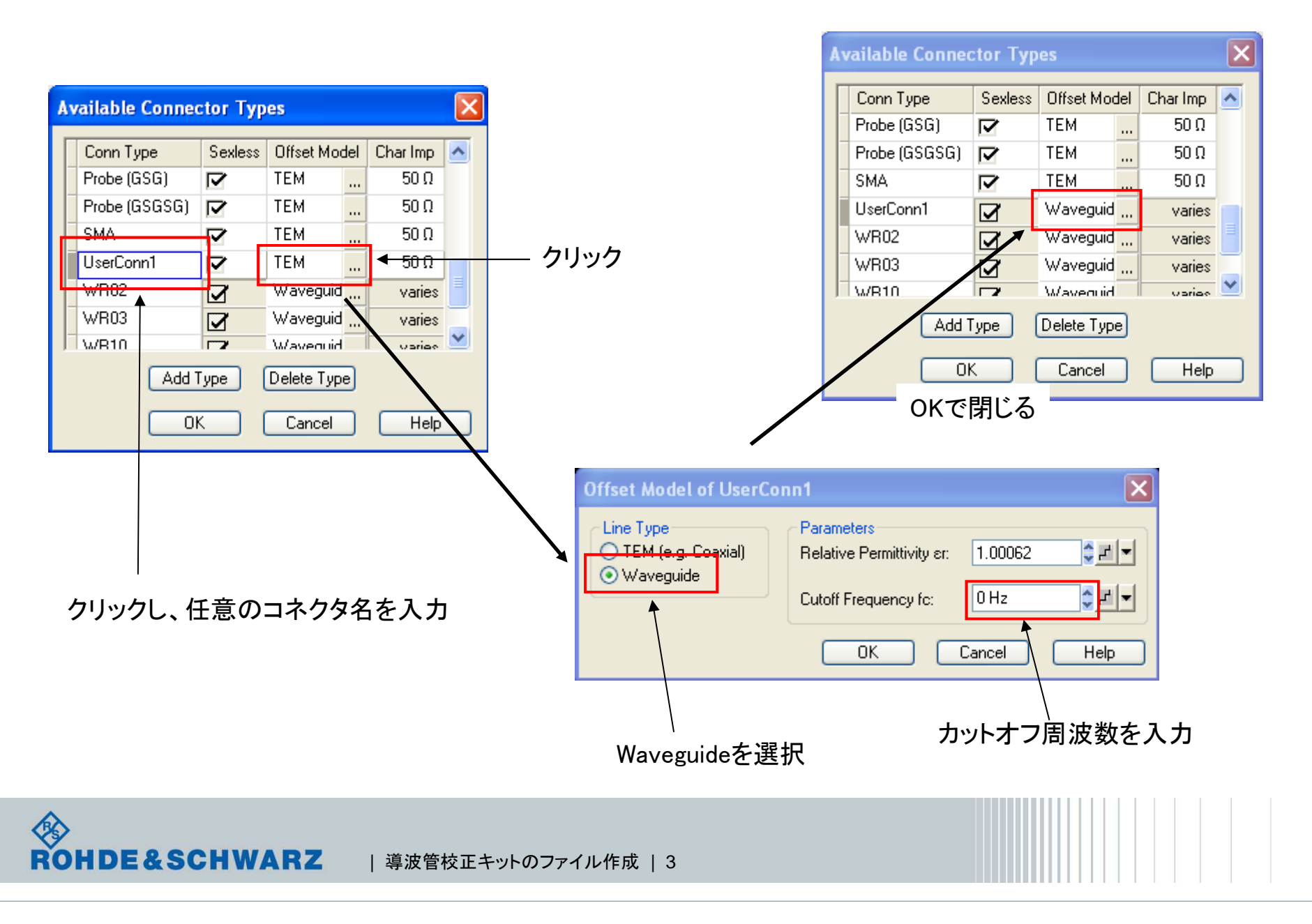

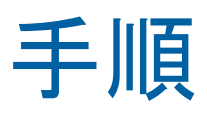

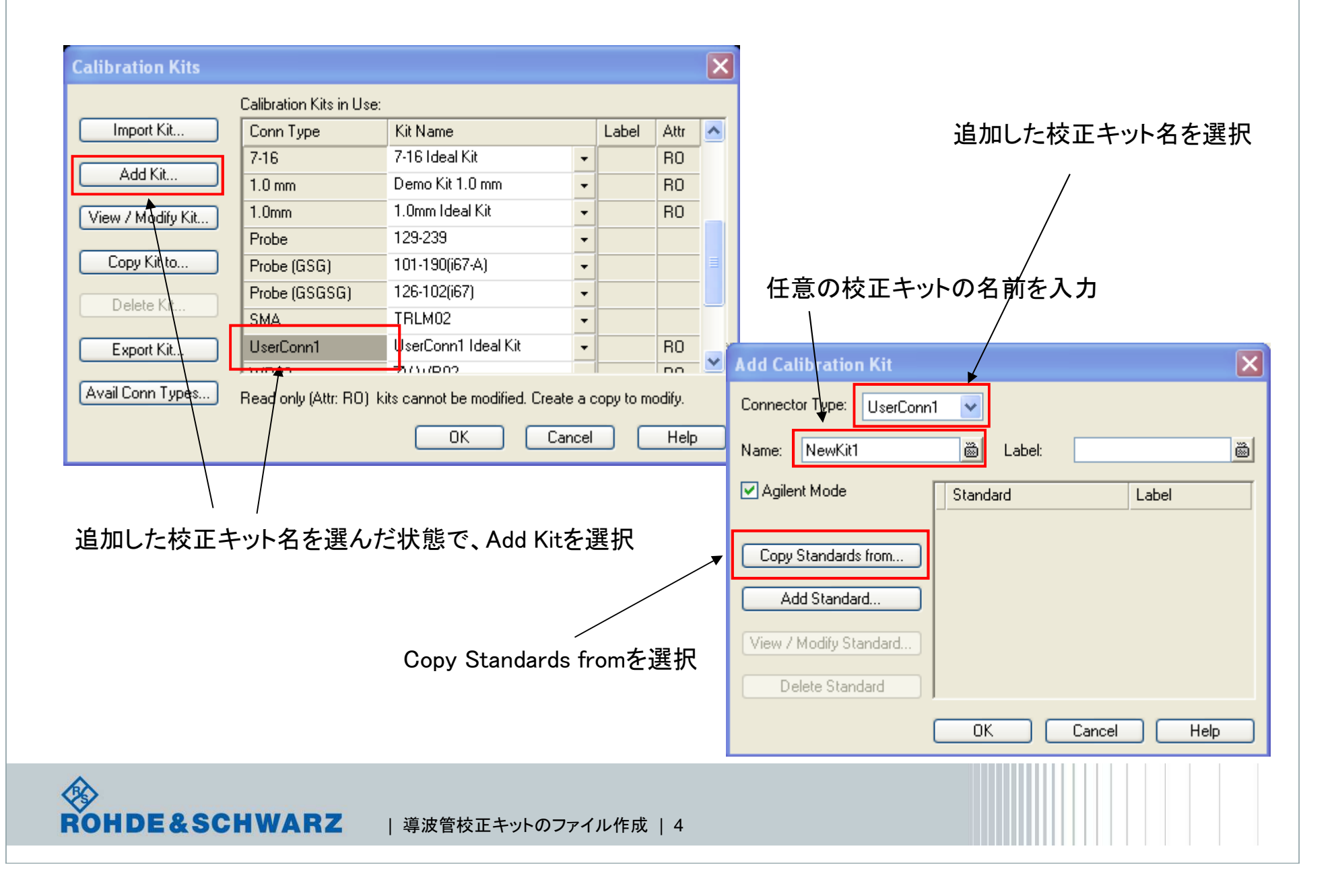

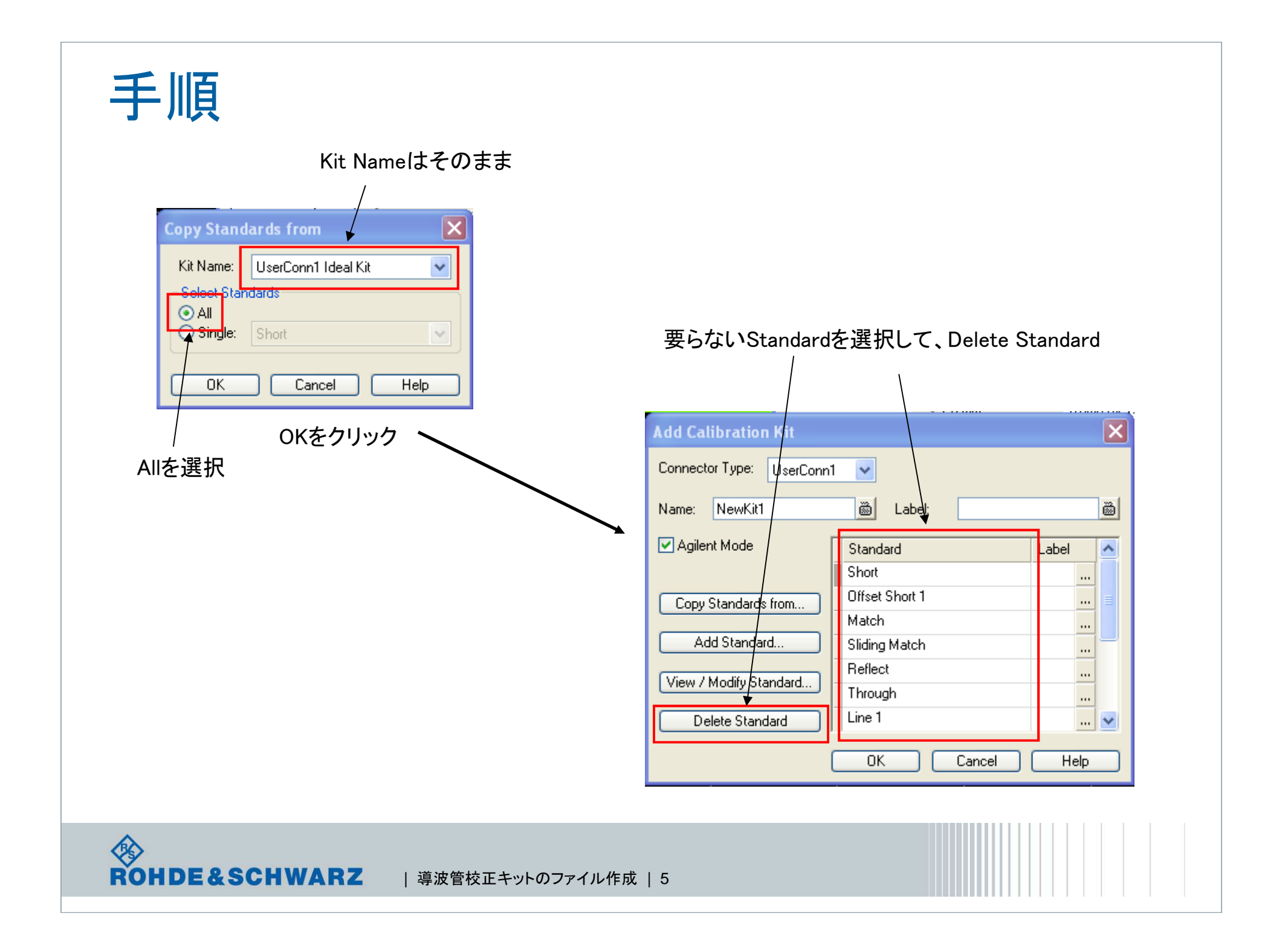

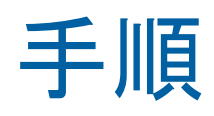

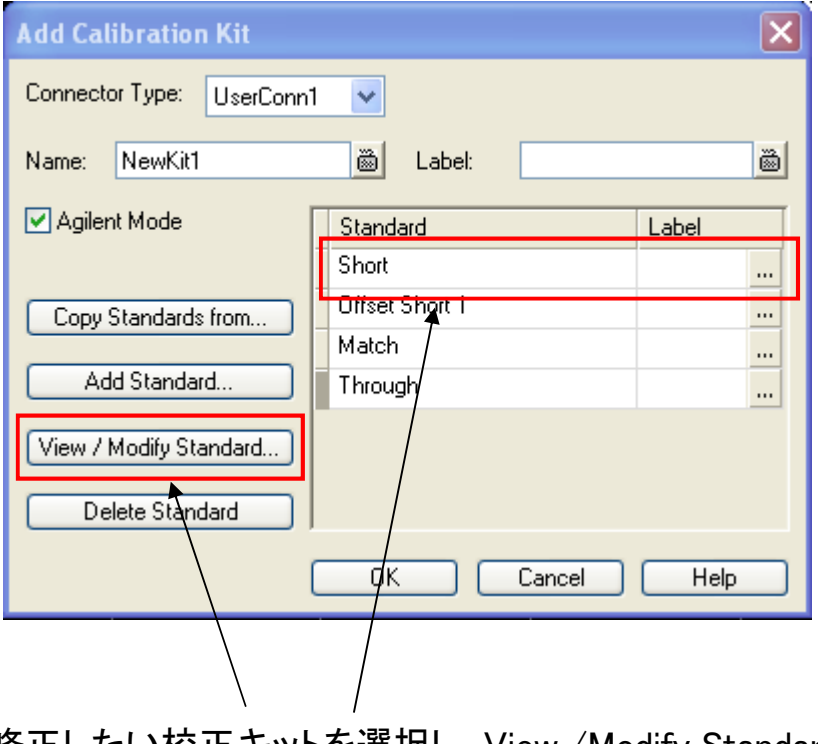

修正したい校正キットを選択し、View /Modify Standard

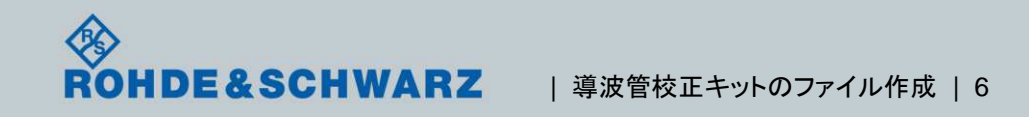

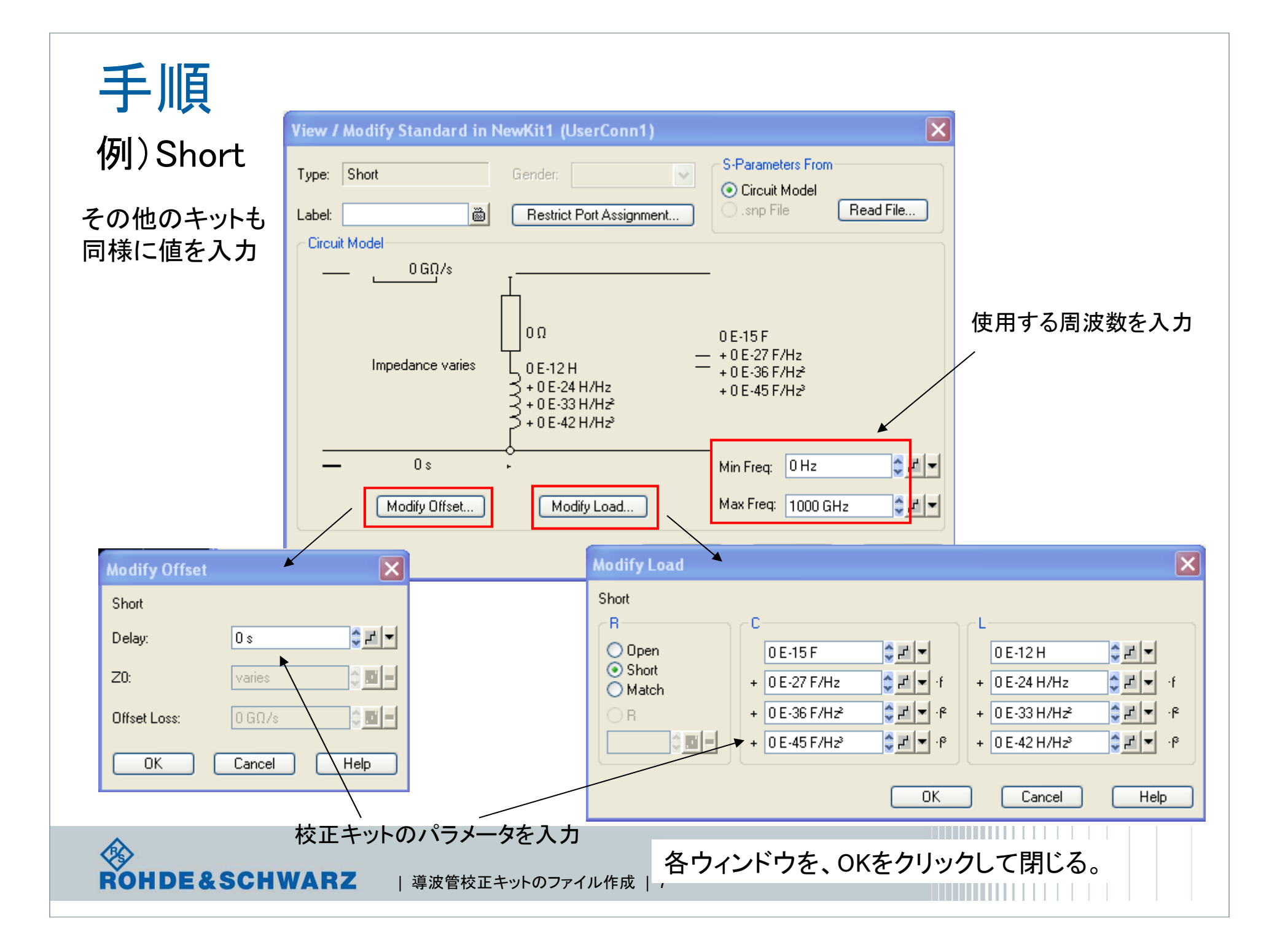

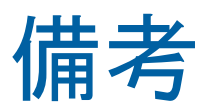

## Agilent ModeがONで、オフセットは時間で表記。Agilent ModeがOFFで、オフセットは距離で表記。

## 例)Offset Short

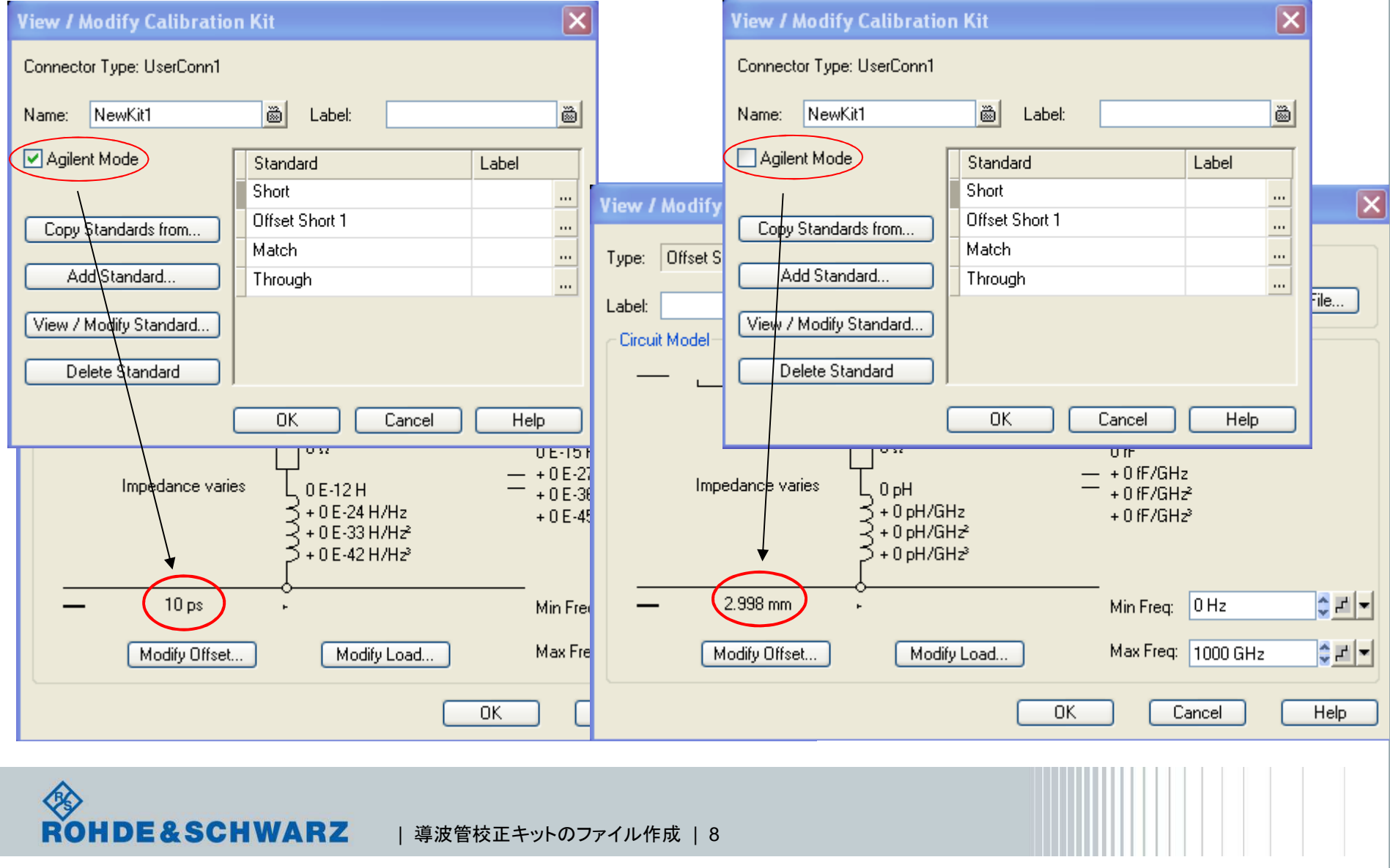